## 中華郵政託運單(標籤)列印管理系統 舊版代收貨價軟體匯入專用程式 【使用說明手冊】

一、 說明

使用舊版代收貨價套印系統的使用者可以透過此 專用匯入程式,無縫接軌託運單列印管理系統。

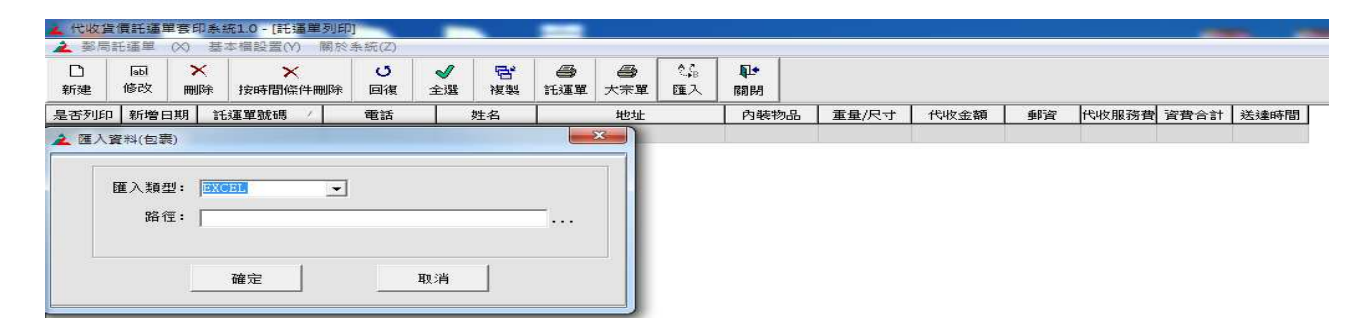

二、 操作流程

步驟 1:開始匯入

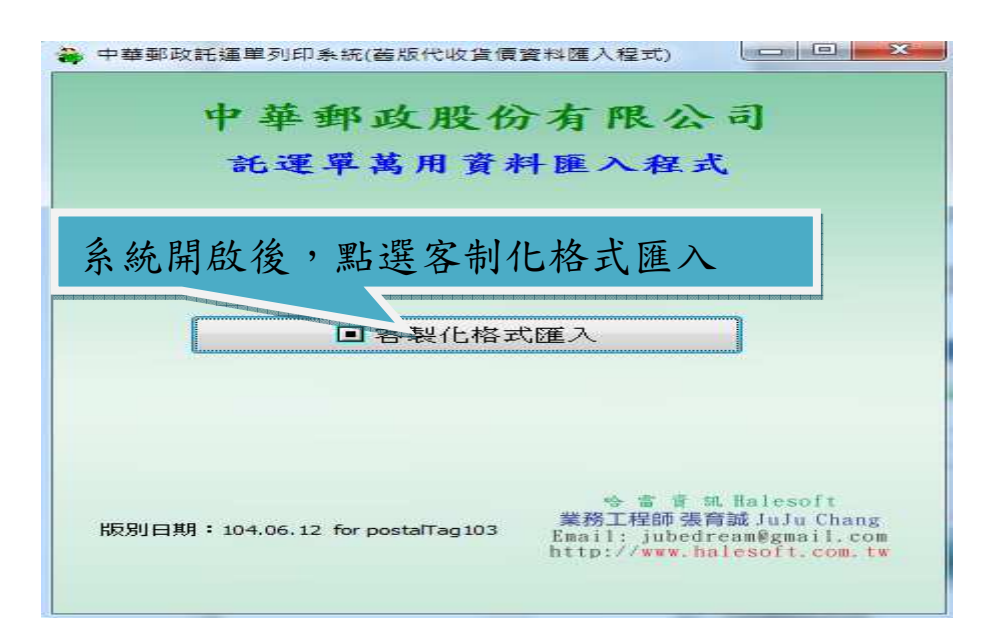

## 步驟 2:進入代收貨價價匯入程式

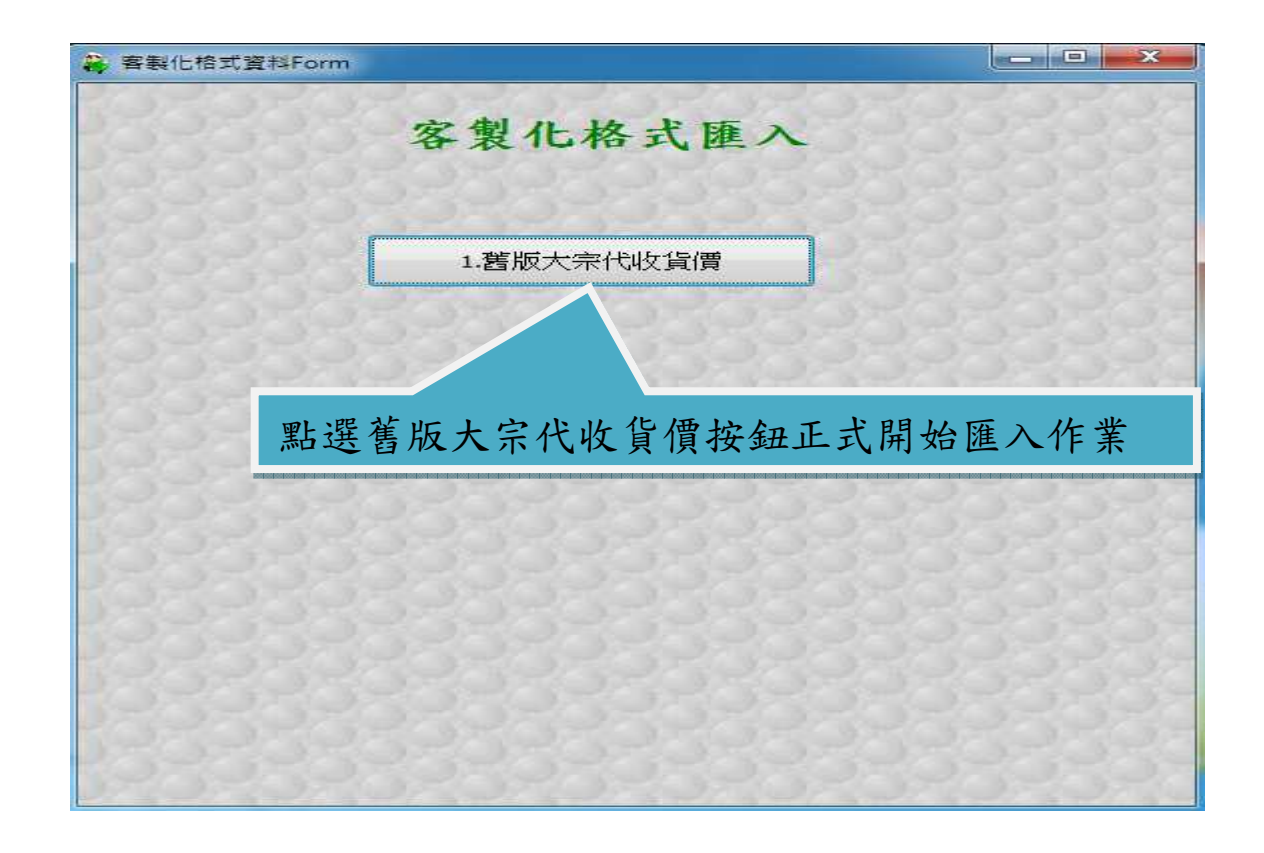

## 步驟 3:匯入設定

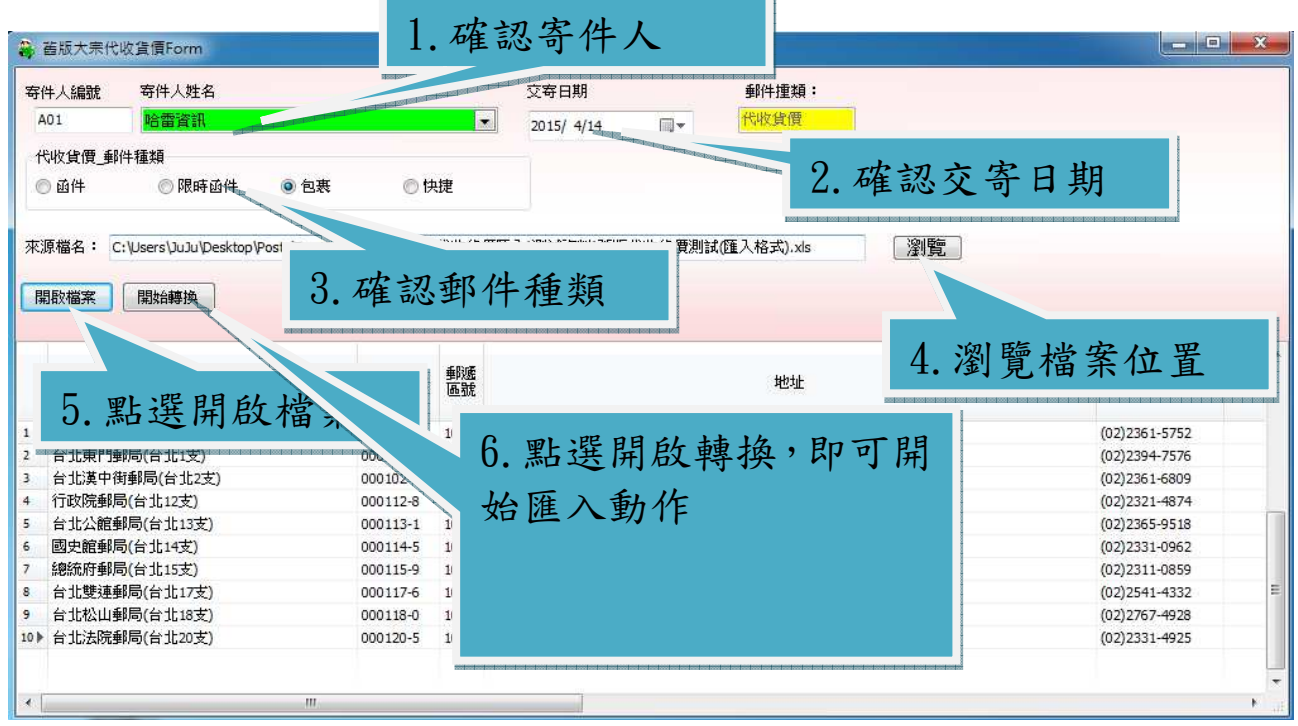

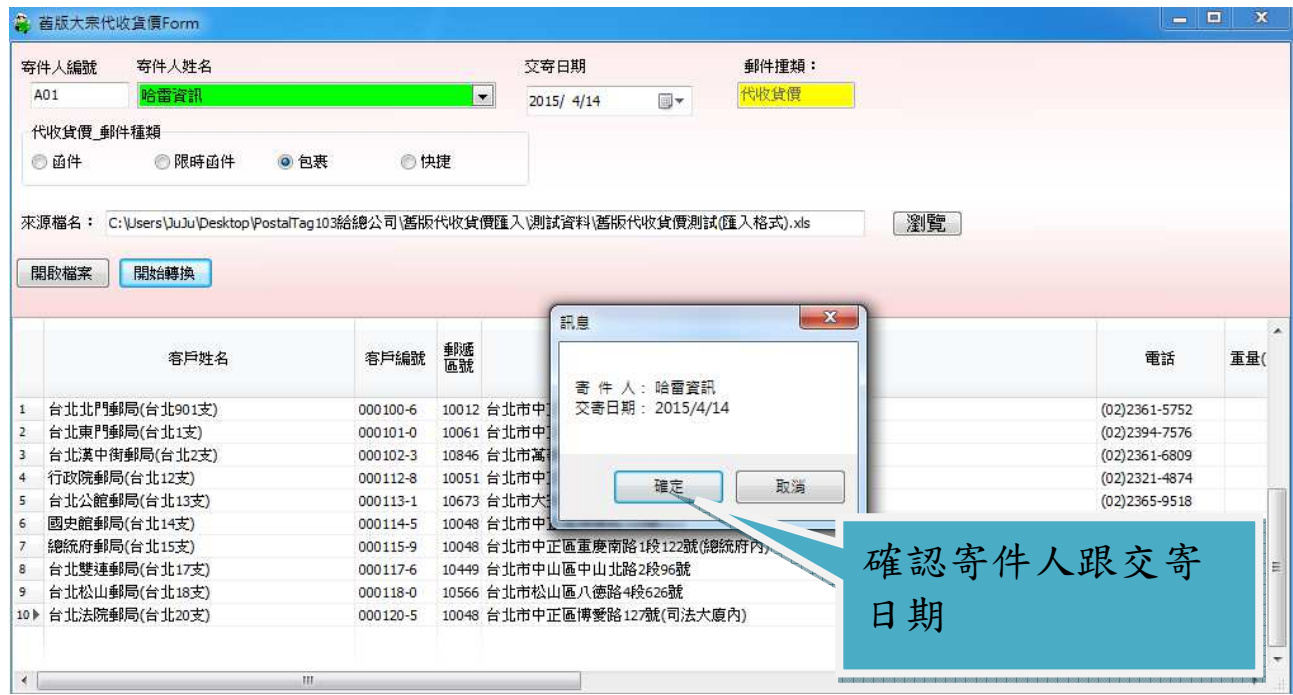

## 步驟 3:檢查郵遞區號

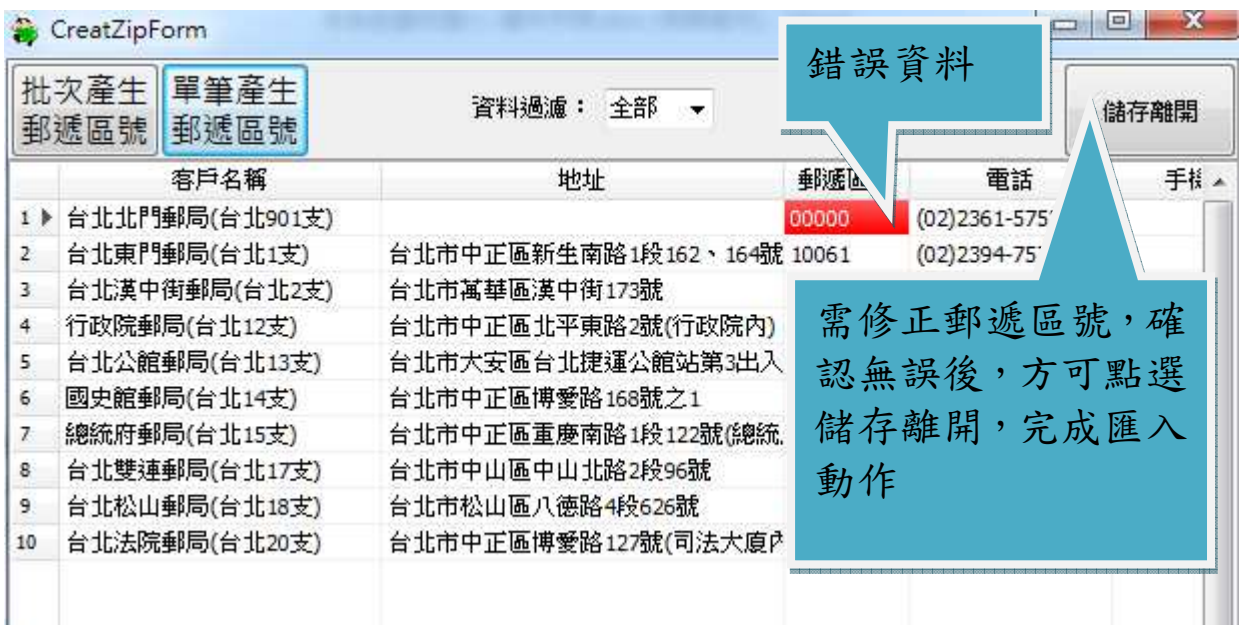